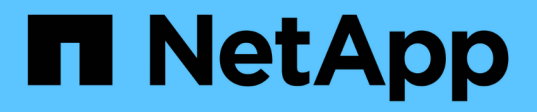

# 還原資料庫備份 SnapManager Oracle

NetApp October 04, 2023

This PDF was generated from https://docs.netapp.com/zh-tw/snapmanageroracle/windows/concept\_backup\_recovery.html on October 04, 2023. Always check docs.netapp.com for the latest.

# 目錄

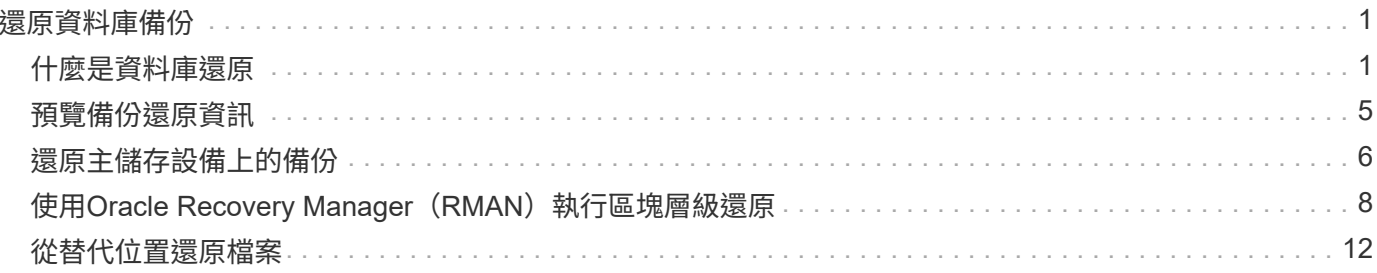

# <span id="page-2-0"></span>還原資料庫備份

Oracle的支援功能可讓您將資料庫還原至Snapshot複本的執行狀態。SnapManager由於備 份的建立頻率較高、因此需要套用的記錄數目會減少、因此可減少資料庫的平均恢復時間 (MTTR)。

以下是您可以執行的一些與還原及還原資料庫資料相關的工作:

- 執行檔案型還原。
- 還原整個備份或部分備份。

如果還原其中的一部分、請指定一組表格空間或一組資料檔案。您也可以連同資料一起還原控制檔、或只還 原控制檔本身。

• 根據時間點或所有可用記錄來恢復資料、這些記錄會儲存最後一筆提交至資料庫的交易。

時間點可以是Oracle系統變更編號(SCN)或日期與時間(yyyy-mm-dd:hh:mm:sss)。支援24小時時 鐘。SnapManager

- 從主儲存設備上的備份還原(本機備份)。
- 使用SnapManager 還原還原還原和恢復備份、或使用SnapManager 還原功能還原備份、並使用其他工具( 例如Recovery Manager(RMAN))來恢復資料。
- 從其他位置還原備份。

如需更多資訊、請參閱《SnapManager 關於*Oracle*最佳實務做法》。

您可以SnapManager 使用SnapManager 還原3.0及更新版本、還原先前版本的還原所製作的備份。

系統管理員可使用SnapManager 圖形化使用者介面(GUI)或命令列介面(CLI)來執行還原或還原作業。

相關資訊

[備份資料庫](https://docs.netapp.com/zh-tw/snapmanager-oracle/windows/concept_database_backup_management.html)

[使用](https://docs.netapp.com/zh-tw/snapmanager-oracle/windows/reference_the_smosmsapbackup_restore_command.html)[SMO](https://docs.netapp.com/zh-tw/snapmanager-oracle/windows/reference_the_smosmsapbackup_restore_command.html)[備份還原命令](https://docs.netapp.com/zh-tw/snapmanager-oracle/windows/reference_the_smosmsapbackup_restore_command.html)

["Oracle](http://media.netapp.com/documents/tr-3761.pdf)[最佳實務做法:](http://media.netapp.com/documents/tr-3761.pdf)[SnapManager media.netapp.com/documents/tr-3761.pdf"](http://media.netapp.com/documents/tr-3761.pdf)

# <span id="page-2-1"></span>什麼是資料庫還原

利用此功能、您可以執行檔案型備份與還原作業。SnapManager

下表說明還原方法:

還原程序 詳細資料

### 儲存端完整檔案系統還原

當無法執行Volume還原時、會執行儲存端的完整檔案系統還原、但整個檔案系統可以在儲存系統上還原。

執行儲存端檔案系統還原時、會發生下列情況:

• 在SAN環境中、檔案系統使用的所有LUN(以及基礎Volume群組(如果有)都會還原至儲存系統。

執行儲存端檔案系統還原時、視儲存位置而定、會發生下列情況:

- 從主要儲存系統還原時、LUN(SAN)會透過SFSR還原到位。SnapManager
- 從二線儲存系統還原時、LUN(SAN)會透過網路從二線儲存系統複製回一線儲存系統。SnapManager

由於檔案系統已完全還原、因此也會還原不屬於備份的檔案。如果還原的檔案系統中存在不屬於還原部分的檔 案、則需要覆寫。

### 主機端檔案還原

當無法執行儲存端檔案系統還原和儲存端檔案還原時、主機端檔案複本還原將作為SAN環境中的最後一種方法。 主機端檔案複本還原涉及下列工作:

- 複製儲存設備
- 將複製的儲存設備連接至主機
- 將檔案從複製檔案系統複製回作用中檔案系統
- 中斷實體複本儲存設備與主機的連線
- 刪除複製儲存設備

### 備份還原

在還原中SnapManager 、您必須同時執行還原和還原作業。您無法執行還原作 業、SnapManager 稍後再執行還原作業。

在3.2版或更早版本中、您可以使用支援功能來還原和恢復備份、或使用支援功能來還原備份、並使用其他工具 (例如Oracle Recovery Manager (RMAN)) 來恢復資料。SnapManager SnapManager SnapManager由於支 援使用RMAN登錄備份、因此您可以使用RMAN以區塊等較精細的精細度還原及還原資料庫。SnapManager這 項整合結合了Snapshot複本的速度與空間效率、以及使用RMAN還原的精細控制能力。

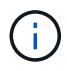

您必須先還原資料庫、才能使用。您可以使用任何工具或指令碼來還原資料庫。

從Oracle版的支援功能支援使用歸檔記錄備份、SnapManager 即可自動還原資料庫備份。SnapManager即使外 部位置有歸檔記錄備份可用、SnapManager 也能使用外部位置的歸檔記錄備份來還原資料庫備份。

如果新的資料檔案已新增至資料庫、Oracle建議您立即進行新的備份。此外、如果您在新增資料檔案之前還原備 份、並嘗試在新增資料檔案之後還原至某個點、則自動Oracle還原程序可能會失敗、因為無法建立資料檔案。請 參閱Oracle說明文件、瞭解備份後新增的資料檔案恢復程序。

### 還原程序所需的資料庫狀態

要還原的資料庫狀態取決於您要執行的還原程序類型、以及要包含的檔案類型。

下表列出資料庫應處於的狀態、視選取的還原選項和要納入還原的檔案類型而定:

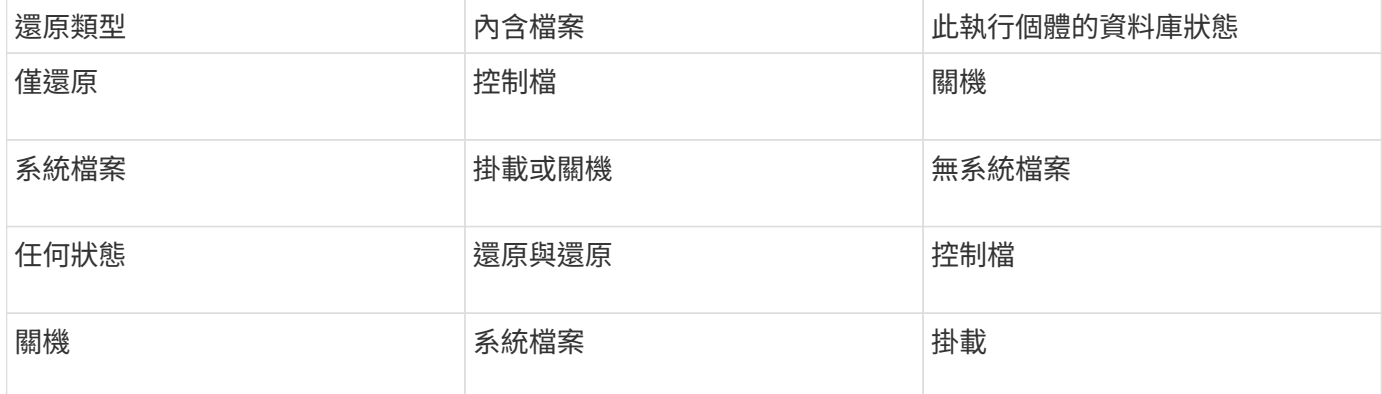

還原作業所需的資料庫狀態SnapManager 取決於所執行的還原類型(完整、部分或控制檔)。除非指定Force 選項、否則不會將資料庫轉換為較低的狀態(例如、從Open移至Mount)SnapManager 。

### 什麼是還原預覽計畫

還原作業完成前後提供還原計畫。SnapManager還原計畫用於預覽、檢閱及分析不同的還 原方法。

還原計畫的架構

還原計畫包含下列兩個區段:

- 預覽/審查:本節說明SnapManager 如何還原(或還原)每個檔案。
- 分析:本節說明還原作業期間為何未使用某些還原機制。

「預覽**/**審查」區段

本節說明每個檔案的還原方式。當您在還原作業之前檢視還原計畫時、它稱為預覽。還原作業完成後檢視時、稱 為審查。

下列預覽範例顯示、檔案是使用儲存端檔案系統還原和儲存端系統還原方法來還原。若要判斷為何無法使用相同 的還原方法還原所有檔案、請參閱「分析」一節。

```
Preview:
The following files will be restored completely via: storage side full
file system restore
E:\rac6\sysaux.dbf
E:\rac6\system.dbf
```
每種還原方法都有一個子區段、其中包含可使用該還原方法還原的檔案相關資訊。這些小節會根據儲存方法效率 的降低程度來訂購。

一個檔案可以透過多種還原方法還原。當用於檔案系統的基礎邏輯單元編號(LUN)散佈於不同的儲存系統磁碟 區、而某些磁碟區符合磁碟區還原的資格、而其他則不適用時、就會使用多種還原方法。如果使用多種還原方法 來還原相同的檔案、預覽區段將類似下列內容:

The following files will be restored via a combination of: [storage side file system restore and storage side system restore]

#### 「分析」區段

「分析」區段說明為何無法使用或未使用某些還原機制。您可以使用此資訊來判斷需要什麼才能啟用更有效率的 還原機制。

#### 下列範例顯示分析區段:

```
Analysis:
The following reasons prevent certain files from being
restored completely via: storage side full file system restore
     * LUNs present in snapshot of volume fas960:
          \vol\disks may not be consistent when reverted:
          [fas960:\vol\disks\DG4D1.lun]
       Mapped LUNs in volume fas960:\vol\disks
          not part of the restore scope will be reverted: [DG4D1.lun]
Files to restore:
       E:\disks\sysaux.dbf
       E:\disks\system.dbf
       E:\disks\undotbs1.dbf
       E:\disks\undotbs2.dbf
* Reasons denoted with an asterisk (*) are overridable.
```
在範例中、您可以從命令列介面(CLI)或在圖形使用者介面(GUI)中選取\*置換\*、來置換第一個失敗。磁碟 區中對應LUN的第二個故障是強制性的、不可過度使用。

您可以執行下列動作來解決檢查:

- 若要解決強制檢查失敗、請變更環境、使檢查通過。
- 若要解決可過度使用的檢查失敗、您可以變更環境或置換檢查。

不過、您必須謹慎、因為覆寫檢查可能會導致不必要的後果。

## <span id="page-6-0"></span>預覽備份還原資訊

您可以在備份還原程序發生之前預覽相關資訊、以查看SnapManager 有關還原資格的資 訊、該資訊可在備份中找到適用於Oracle的資訊。支援分析備份資料、判斷還原程序是否 能成功完成。SnapManager

還原預覽提供下列資訊:

- 哪種還原機制(儲存端檔案系統還原、儲存端檔案還原或主機端檔案複本還原)可用於還原每個檔案。
- 當您指定-verbose選項時、為什麼沒有使用更有效率的機制來還原每個檔案。

如果您在備份還原命令中指定預覽選項、SnapManager 則不會還原任何內容、而是會列出要還原的檔案、並指 出要還原的檔案。

 $\mathbf{f}$ 

您可以預覽所有類型的還原機制。預覽顯示最多20個檔案的相關資訊。

1. 輸入下列命令:mosO備份還原-profileprofileprofile\_name-labelLabel完整-preview -verbose

例如、輸入:

```
smo backup restore -profile targetdb1 prof1
      -label full bkup sales nov 08 -complete -preview -verbose
```
下列範例顯示準備還原的檔案、並列出每個檔案使用的不同方法:

```
The following files will be restored via storage side full file system
restore:
E:\disks\sysaux.dbf
E:\disks\system.dbf
The following files will be restored via host side file copy restore:
E:\disks\undotbs1.dbf
E:\disks\undotbs2.dbf
```
2. 檢閱其他還原程序無法使用的任何理由。

3. 如果只顯示可過度使用的原因、請在不顯示預覽選項的情況下開始還原作業。

您仍可覆寫非強制性檢查。

# <span id="page-7-0"></span>還原主儲存設備上的備份

您可以使用備份還原命令、在主要儲存設備上還原資料庫備份。

您可以使用備份還原命令選項來指定SnapManager 是否要還原全部或部分備份。利用此功能、您也可以在單一 使用者作業中、從備份中還原控制檔、以及資料檔案或表格空間。SnapManager您可以包含-controlFiles with -Complete來還原控制檔、以及表格空間和資料檔案。

您可以選取下列其中一個選項來還原備份:

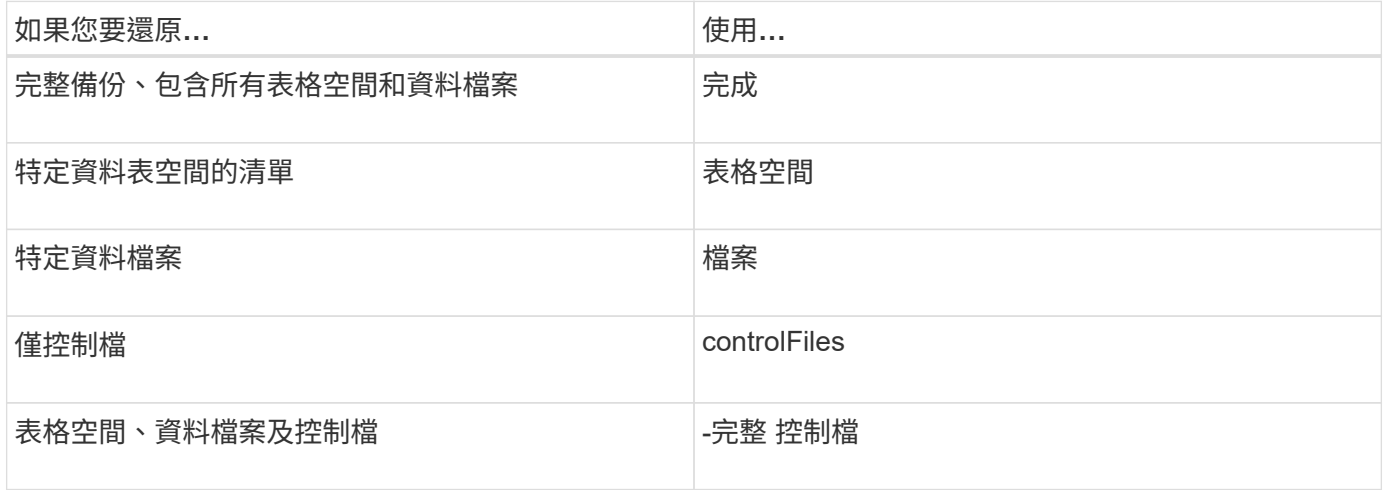

您也可以指定-restorespec、從替代位置還原備份。

如果包含-recover,您可以將資料庫還原至:

- 資料庫中發生的最後一筆交易(所有記錄)
- 特定日期與時間
- 特定Oracle系統變更編號(SCN)
- 備份時間(無記錄)
- 僅還原

 $(i)$ 

日期和時間恢復和SCN恢復都是時間點恢復。

利用歸檔記錄檔、即可自動恢復還原的資料庫備份(3.2或更新版本)SnapManager 。即使外部位置有歸檔記錄 檔、如果您指定-recover-from位置選項、SnapManager 則會使用外部位置的歸檔記錄檔來恢復還原的資料庫備 份。

當您指定外部歸檔記錄位置來還原還原的備份時、必須確保以大寫輸入外部位置名稱。在檔案系統中、所有的資 料夾和子資料夾名稱都必須是大寫、因為Oracle會將目的地路徑轉譯為大寫、並預期外部目的地路徑、資料夾名 稱和子資料夾名稱會是大寫。如果您以小寫形式指定外部歸檔記錄目的地路徑、Oracle可能無法識別指定的路 徑、也無法還原資料庫。

支援Oracle的外部位置。SnapManager但Oracle無法識別來自外部目的地的檔案。Flash恢復區域目的地會注意 到這種行為。這些都是Oracle的問題、因應措施是永遠在這類資料庫配置中備份歸檔記錄檔。

如果提供任何不一致的SCN或日期、則恢復將在恢復的最後一個一致點停止、並顯示錯誤訊息「Recovery成

功、但不足」。您必須手動將恢復作業恢復至一致的狀態。

為了在沒有套用記錄的情況下恢復、SnapManager 直到上次在備份期間建立的歸檔記錄檔最後一次SCN為止、 即可恢復。如果資料庫在此次SCN之前一致、則資料庫將成功開啟。如果此時資料庫不一致、SnapManager 則 如果資料庫已經一致、則可能會嘗試開啟資料庫、而資料庫將成功開啟。

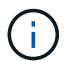

不支援還原歸檔記錄專用備份。SnapManager

如果歸檔記錄目的地不是支援Snapshot的儲存設備、SnapManager 則可使用設定檔恢復還原的資料庫備份。在 不具備Snapshot功能的儲存設備上執行SnapManager 實體作業之前、您應該在SMo.config中新 增archivedLogs.exclude目的地。

在建立設定檔之前、您必須先設定exclude參數。只有在SnapManager 將exclude參數設定為包含在實體組態檔 案中之後、設定檔才會成功建立。

如果備份已經掛載、SnapManager 則不會再次掛載備份、並使用已掛載的備份。如果備份是由不同的使用者掛 載、而且目前的使用者無法存取先前掛載的備份、則其他使用者必須提供權限。所有的歸檔記錄檔都具有群組擁 有者的讀取權限;如果備份是由不同的使用者群組掛載、則目前的使用者可能無法取得權限。使用者可以手動授 予已掛載歸檔記錄檔的權限、然後重試還原或還原。

您可以將-dump選項指定為選用參數、以便在還原作業成功或失敗後收集傾印檔案。

1. 輸入下列命令:SMO備份還原-profile profile\_name-label label-f完整 恢復-alllogs [-recover-from locationpath [,path2]-dump - verbose

SMO備份還原-profile目標db1\_rof1 -label full \_bkup\_sales\_nov\_08 -完整-復原-alllogs -verbose

2. 若要還原不同案例的資料、請完成下列其中一項:

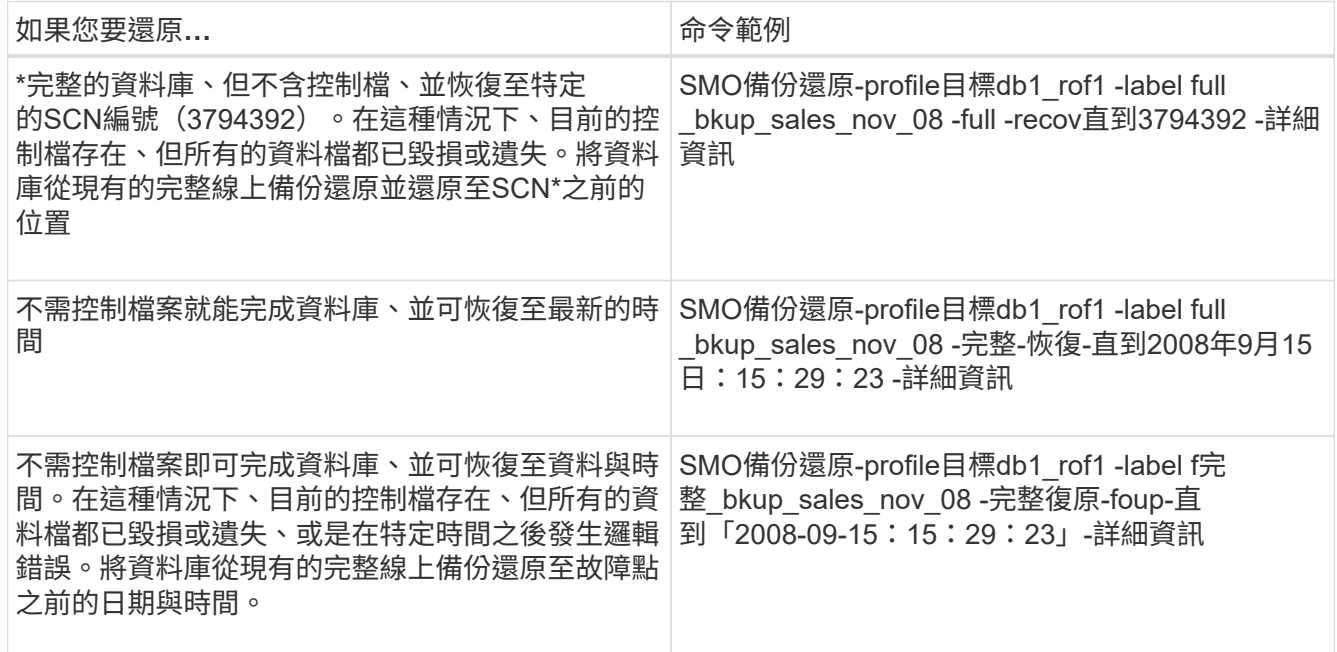

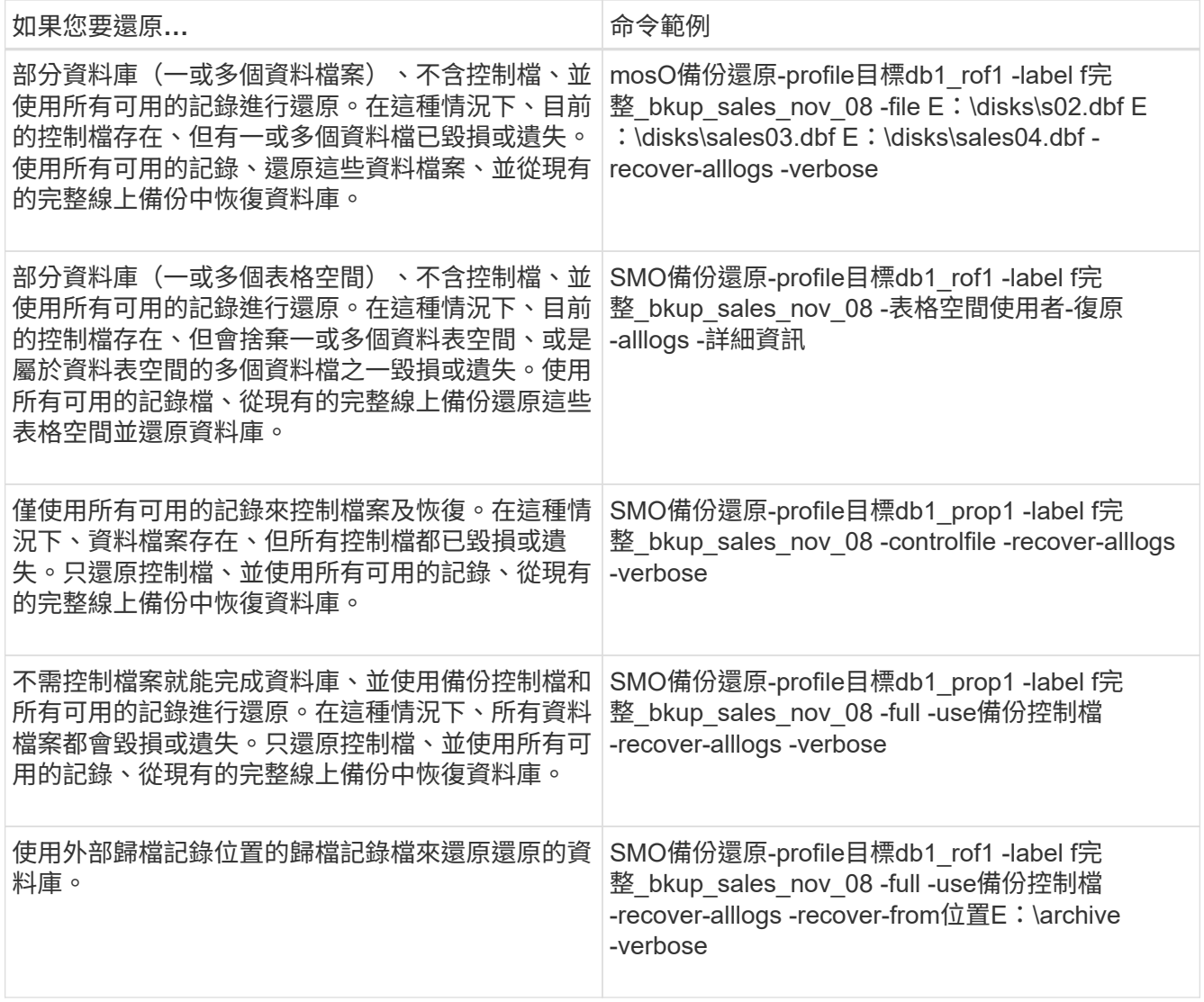

3. 使用-recover-location-選項指定外部歸檔記錄位置。

相關資訊

### [從](#page-15-0)[替代](#page-15-0)[位置還原備份](#page-15-0)

### [使用](https://docs.netapp.com/zh-tw/snapmanager-oracle/windows/reference_the_smosmsapbackup_restore_command.html)[SMO](https://docs.netapp.com/zh-tw/snapmanager-oracle/windows/reference_the_smosmsapbackup_restore_command.html)[備份還原命令](https://docs.netapp.com/zh-tw/snapmanager-oracle/windows/reference_the_smosmsapbackup_restore_command.html)

# <span id="page-9-0"></span>使用**Oracle Recovery Manager**(**RMAN**)執行區塊層級還原

您可以在SnapManager Oracle工具Recovery Manager(RMAN)中設定、將其備份編錄 為目錄、以便使用RMAN執行區塊層級的還原。RMAN可以使用資料庫的控制檔或個別的 恢復目錄資料庫做為儲存庫。

1. 若要使用SnapManager 支援功能執行完整的離線備份、請輸入下列命令:

SMO備份會建立離線完整設定檔設定檔PROM\_name-labelbackup\_label\_name-verbose

其中:

- 設定檔名稱是與備份相關聯的設定檔名稱
- 備份標籤的名稱是:Backup label\_name

```
smo backup create -offline -full -profile profile monthly
-label full backup -verbose
+SMO-07109 [INFO ]: Cataloguing all files in backup set with RMAN
TAG=SMC full backup 1158773581857, RMAN=ES0/controlfile.
...
SMO-13037 [INFO ]: Successfully completed operation: Backup
SMO-13048 [INFO ]: Operation Status: SUCCESS
SMO-13049 [INFO ]: Elapsed Time: 0:02:20.506
Operation Id [ff8080810dcc47e3010dcc47eb7a0001] succeeded.
+
```
1. 若要驗證備份是否以RMAN目錄、請從資料庫主機在RMAN提示字元中輸入下列命令:

列出資料安全複製標記tag\_name;

2. 若要驗證資料庫並判斷是否有任何區塊毀損、請輸入下列命令:

DBV file=user01.dbf

下列輸出顯示兩個頁面毀損:

DBVERIFY: Release 10.2.0.1.0 - Production on Wed Sep 20 13:35:44 2006 Copyright (c) 1982, 2005, Oracle. All rights reserved. DBVERIFY - Verification starting : FILE = user01.dbf Page 625 is marked corrupt Corrupt block relative dba: 0x01400271 (file 5, block 625) Bad header found during dbv: Data in bad block: type: 240 format: 6 rdba: 0xed323b81 last change scn: 0x6f07.faa74628 seq: 0x87 flg: 0x02 spare1: 0x60 spare2: 0x5 spare3: 0xef7d consistency value in tail: 0xa210fe71 check value in block header: 0x13c7 block checksum disabled... Page 627 is marked corrupt Corrupt block relative dba: 0x01400273 (file 5, block 627) Bad header found during dbv: Data in bad block: type: 158 format: 7 rdba: 0x2101e16d last change scn: 0xe828.42414628 seq: 0xb4 flg: 0xff spare1: 0xcc spare2: 0x81 spare3: 0x8665 consistency value in tail: 0x46d20601 check value in block header: 0x1a84 computed block checksum: 0x6c30 DBVERIFY - Verification complete Total Pages Examined : 1280 Total Pages Processed (Data) : 1123 Total Pages Failing (Data) : 0 Total Pages Processed (Index): 0 Total Pages Failing (Index): 0 Total Pages Processed (Other): 34 Total Pages Processed (Seg) : 0 Total Pages Failing (Seg) : 0 Total Pages Empty : 120 Total Pages Marked Corrupt: 2 Total Pages Influx : 0 Highest block SCN : 1337349 (0.1337349)

3. 若要讓備份中的檔案可在主機上存取、並存取RMAN、請使用下列命令掛載備份:

mosO備份掛載-profileprofile\_name-label-verbose

```
smo backup mount -profile SALES1 -label full backup -verbose
SMO-13046 [INFO ]: Operation GUID 8abc013111b9088e0111b908a7560001
starting on Profile SALES1
SMO-08052 [INFO ]: Beginning to connect mount(s) [E:\logs,F:\data] from
logical snapshot
SMO_SALES1_hsdb1_F_C_1_8abc013111a450480111a45066210001.
SMO-08025 [INFO ]: Beginning to connect mount E:\logs from snapshot
SMO_SALES1_hsdb1_F_C_1_8abc013111a450480111a45066210001_0 of volume
hs logs.
SMO-08027 [INFO ]: Finished connecting mount E:\logs from snapshot
SMO_SALES1_hsdb1_F_C_1_8abc013111a450480111a45066210001_0 of volume
hs logs.
SMO-08025 [INFO ]: Beginning to connect mount F:\data from snapshot
SMO_SALES1_hsdb1_F_C_1_8abc013111a450480111a45066210001_0 of volume
hs data.
SMO-08027 [INFO ]: Finished connecting mount F:\data from snapshot
SMO_SALES1_hsdb1_F_C_1_8abc013111a450480111a45066210001_0 of volume
hs data.
SMO-08053 [INFO ]: Finished connecting mount(s) [E:\logs,F:\data] from
logical snapshot
SMO_SALES1_hsdb1_F_C_1_8abc013111a450480111a45066210001.
SMO-13037 [INFO ]: Successfully completed operation: Backup Mount
SMO-13048 [INFO ]: Operation Status: SUCCESS
SMO-13049 [INFO ]: Elapsed Time: 0:01:00.981
Operation Id [8abc013111b9088e0111b908a7560001] succeeded.
```
4. 若要恢復區塊、請在RMAN中輸入下列命令:

區塊從tag backup\_RMAN標記中恢復資料檔案'E:\path\file.dbf'區塊block\_id

```
RMAN> blockrecover datafile
'E:\sys\file01.dbf' block 625, 626, 627
from tag SMO full backup 1158773581857;
Starting blockrecover at 20-SEP-08 using target database control file
instead of recovery catalog
allocated channel: ORA_DISK_1
channel ORA DISK 1: sid=153 devtype=DISK
channel ORA_DISK_1: restoring block(s) from datafile copy
 C:\myfs\user01.dbf
starting media recovery
media recovery complete, elapsed time: 00:00:01
Finished blockrecover at 20-SEP-08
```
5. 若要驗證區塊是否已修復、請使用下列命令:

dBV file=file.dbf

下列輸出顯示沒有頁面毀損:

```
dbv FILE=user01.dbf
DBVERIFY: Release 10.2.0.1.0 - Production on Wed Sep 20 13:40:01 2008
Copyright (c) 1982, 2008, Oracle. All rights reserved.
DBVERIFY - Verification starting : FILE = user01.dbf
DBVERIFY - Verification complete
Total Pages Examined : 1280
Total Pages Processed (Data) : 1126
Total Pages Failing (Data) : 0
Total Pages Processed (Index): 0
Total Pages Failing (Index): 0
Total Pages Processed (Other): 34
Total Pages Processed (Seg) : 0
Total Pages Failing (Seg) : 0
Total Pages Empty : 120
Total Pages Marked Corrupt : 0
Total Pages Influx : 0
Highest block SCN : 1337349 (0.1337349)
```
所有毀損的區塊均已修復及還原。

## <span id="page-13-0"></span>從替代位置還原檔案

利用此功能、您可以從原始Volume中Snapshot複本以外的位置還原資料檔案和控制檔 案。SnapManager

原始位置是檔案在備份時在作用中檔案系統上的位置。替代位置是指將從哪個位置還原檔案。

您可以從替代位置還原資料檔案、將資料檔案從中繼檔案系統還原至作用中檔案系統。

恢復是SnapManager 由功能不全自動完成的。從外部位置還原檔案時SnapManager 、使用「從位置自動恢 復」命令。

此外、支援Oracle Recovery Manager(RMAN)來恢復檔案。SnapManager要恢復的檔案應可由Oracle辨識。 檔案名稱應為預設格式。從Flash恢復區恢復時SnapManager 、提供轉譯至Oracle的路徑。但Oracle無法 從Flash恢復區域恢復、因為它無法產生正確的檔案名稱。理想情況下、Flash恢復區域是要與RMAN搭配使用的 目的地。

相關資訊

#### [建立還原](#page-14-0)[規](#page-14-0)[格](#page-14-0)

### 從替代位置總覽還原備份

若要從替代位置還原資料庫備份、請使用下列主要步驟、本節將進一步說明每個步驟。

- 視資料庫配置和需要還原的項目而定、執行下列其中一項:
	- 將所需的資料檔案、從磁帶、SnapVault 支援、SnapMirror或任何其他媒體還原至資料庫主機上掛載的 任何檔案系統。
	- 還原所需的檔案系統、並將其掛載到資料庫主機上。
	- 連線至本機主機中所需的原始裝置。
- 建立還原規格可延伸標記語言(XML)檔案、其中包含SnapManager 從替代位置還原至原始位置所需的對 應。將檔案儲存在SnapManager 可存取的位置。
- 使用還原規格的XML檔案來還原及恢復資料。SnapManager

從檔案還原資料

從替代位置還原之前、您需要從任何儲存媒體還原必要的檔案、並將檔案從SnapVault 諸 如SnapMirror或SnapMirror等應用程式還原至安裝在本機主機上的檔案系統。

您可以使用從替代位置還原作業、將檔案從替代檔案系統複製到作用中檔案系統。

您需要建立還原規格、以指定還原原始檔案的替代位置。

從檔案系統還原資料

從替代位置還原資料之前、您必須先還原必要的檔案系統、然後將其掛載到本機主機上。

您可以從替代位置叫用還原作業、將檔案從替代檔案系統複製到作用中檔案系統。

若要執行此作業、您必須建立還原規格檔案、指定用來還原原始掛載點和原始Snapshot複本名稱的備用掛載 點。

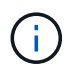

Snapshot複本名稱是必要的元件、因為同一個檔案系統可能會在單一備份作業中多次貼齊(例 如、資料檔案一次、記錄檔一次)。

#### 相關資訊

[建立還原](#page-14-0)[規](#page-14-0)[格](#page-14-0)

#### <span id="page-14-0"></span>建立還原規格

還原規格檔案是XML檔案、其中包含可從中還原檔案的原始和替代位置。使用此規格檔案 從指定位置還原檔案。SnapManager

您可以使用任何文字編輯器來建立還原規格檔案。您必須為檔案使用.xml副檔名。

- 1. 開啟文字檔。
- 2. 輸入下列命令:<ree-specification xmlns="<a href="http://www.netapp.com"&gt;"

class="bare">http://www.netapp.com"></a>

3. 使用下列範例所示格式輸入任何檔案對應資訊:

```
<file-mapping>
      <original-location>E:\disks\sysaux.dbf</original-location>
      <alternate-location>E:\disks\sysaux.dbf</alternate-location>
</file-mapping>
```
檔案對應會指定從何處還原檔案。原始位置是檔案在備份時在作用中檔案系統上的位置。替代位置是指從何 處還原檔案。

4. 使用範例中所示的格式輸入任何掛載的檔案系統對應資訊:

```
<mountpoint-mapping>
       <original-location>E:\disks\sysaux.dbf</original-location>
       <snapname>snapname</snapname>
       <alternate-location>E:\disks\sysaux.dbf</alternate-location>
</mountpoint-mapping>
```
mountpoint指目錄路徑C:\myfs。mountpoint對應指定要從其還原檔案的掛載點。原始位置是備份時作用中 檔案系統中掛載點的位置。替代位置是還原原始位置檔案的掛載點。snapname是備份原始檔案的Snapshot 複本名稱。

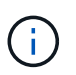

Snapshot複本名稱是必要的元件、因為同一個檔案系統可在單一備份作業中多次使用(例 如、資料檔案一次、記錄一次)。

- 5. 輸入下列命令:</還原 規格>
- 6. 將檔案另存為.xml檔案、然後關閉規格。

<span id="page-15-0"></span>從替代位置還原備份

您可以從替代位置還原資料檔案、將資料檔案從中繼檔案系統還原至作用中檔案系統。

• 建立還原規格XML檔案、並指定您要使用的還原方法類型。

您可以使用SMO備份還原命令、並指定您建立的還原規格XML檔案、以便從替代位置還原備份。

1. 輸入下列命令:mus備份還原-profileprofile-labellabel-完整-alllogs/restorecrestoresec

相關資訊

[使用](https://docs.netapp.com/zh-tw/snapmanager-oracle/windows/reference_the_smosmsapbackup_restore_command.html)[SMO](https://docs.netapp.com/zh-tw/snapmanager-oracle/windows/reference_the_smosmsapbackup_restore_command.html)[備份還原命令](https://docs.netapp.com/zh-tw/snapmanager-oracle/windows/reference_the_smosmsapbackup_restore_command.html)

#### 版權資訊

Copyright © 2023 NetApp, Inc. 版權所有。台灣印製。非經版權所有人事先書面同意,不得將本受版權保護文件 的任何部分以任何形式或任何方法(圖形、電子或機械)重製,包括影印、錄影、錄音或儲存至電子檢索系統 中。

由 NetApp 版權資料衍伸之軟體必須遵守下列授權和免責聲明:

此軟體以 NETAPP「原樣」提供,不含任何明示或暗示的擔保,包括但不限於有關適售性或特定目的適用性之 擔保,特此聲明。於任何情況下,就任何已造成或基於任何理論上責任之直接性、間接性、附隨性、特殊性、懲 罰性或衍生性損害(包括但不限於替代商品或服務之採購;使用、資料或利潤上的損失;或企業營運中斷),無 論是在使用此軟體時以任何方式所產生的契約、嚴格責任或侵權行為(包括疏忽或其他)等方面,NetApp 概不 負責,即使已被告知有前述損害存在之可能性亦然。

NetApp 保留隨時變更本文所述之任何產品的權利,恕不另行通知。NetApp 不承擔因使用本文所述之產品而產 生的責任或義務,除非明確經過 NetApp 書面同意。使用或購買此產品並不會在依據任何專利權、商標權或任何 其他 NetApp 智慧財產權的情況下轉讓授權。

本手冊所述之產品受到一項(含)以上的美國專利、國外專利或申請中專利所保障。

有限權利說明:政府機關的使用、複製或公開揭露須受 DFARS 252.227-7013(2014 年 2 月)和 FAR 52.227-19(2007 年 12 月)中的「技術資料權利 - 非商業項目」條款 (b)(3) 小段所述之限制。

此處所含屬於商業產品和 / 或商業服務(如 FAR 2.101 所定義)的資料均為 NetApp, Inc. 所有。根據本協議提 供的所有 NetApp 技術資料和電腦軟體皆屬於商業性質,並且完全由私人出資開發。 美國政府對於該資料具有 非專屬、非轉讓、非轉授權、全球性、有限且不可撤銷的使用權限,僅限於美國政府為傳輸此資料所訂合約所允 許之範圍,並基於履行該合約之目的方可使用。除非本文另有規定,否則未經 NetApp Inc. 事前書面許可,不得 逕行使用、揭露、重製、修改、履行或展示該資料。美國政府授予國防部之許可權利,僅適用於 DFARS 條款 252.227-7015(b) (2014年2月) 所述權利。

商標資訊

NETAPP、NETAPP 標誌及 <http://www.netapp.com/TM> 所列之標章均為 NetApp, Inc. 的商標。文中所涉及的所 有其他公司或產品名稱,均為其各自所有者的商標,不得侵犯。